**5. ກວດສອບຂ�ມູນສ່ວນຕົວ**

## ກວດສອບຂ�ມູນສ່ວນຕົວ ແລະ ກົດໜ້າຕ�ໄປ

## **ລູກຄ້າ K PLUS Laos**

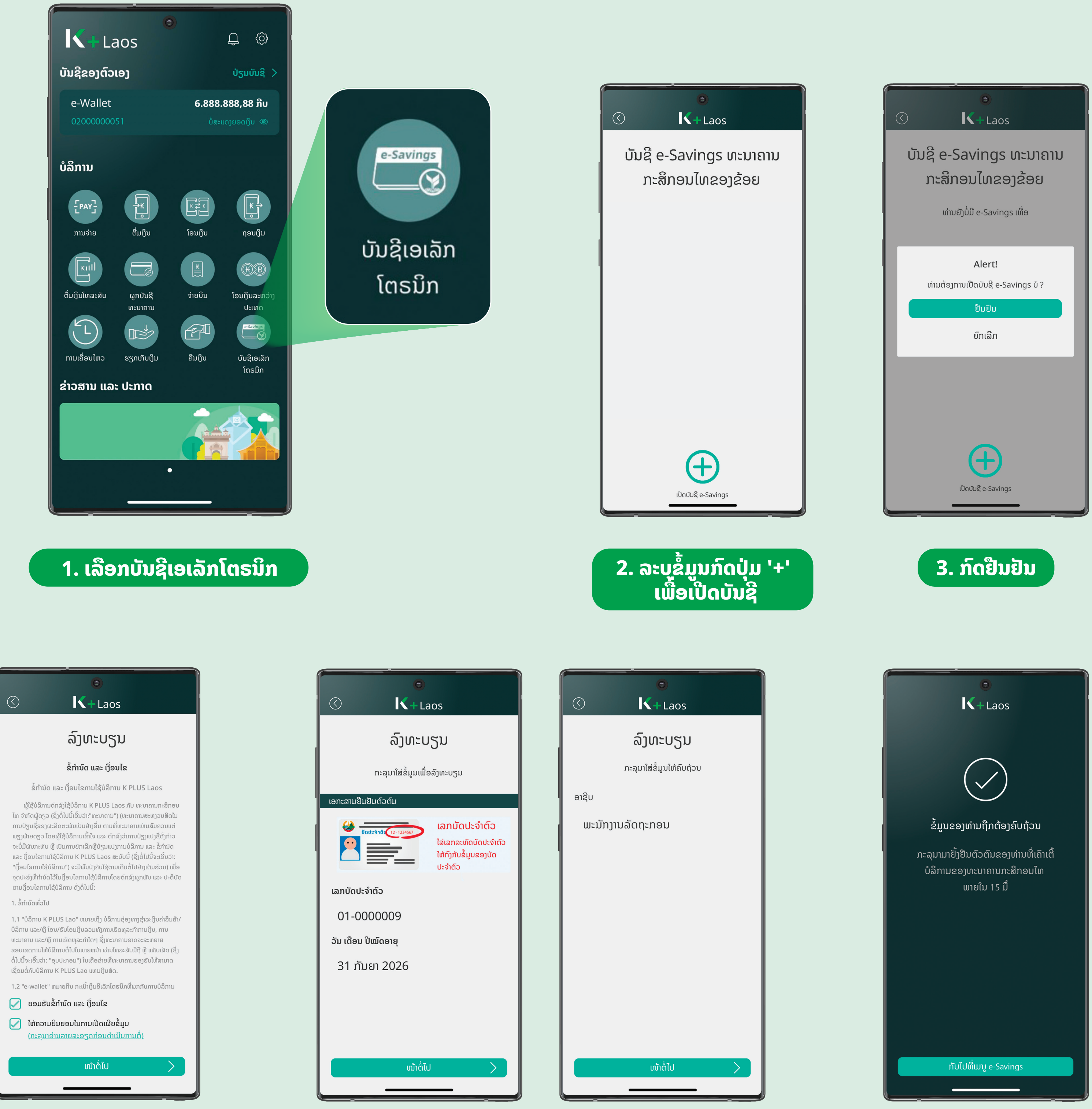

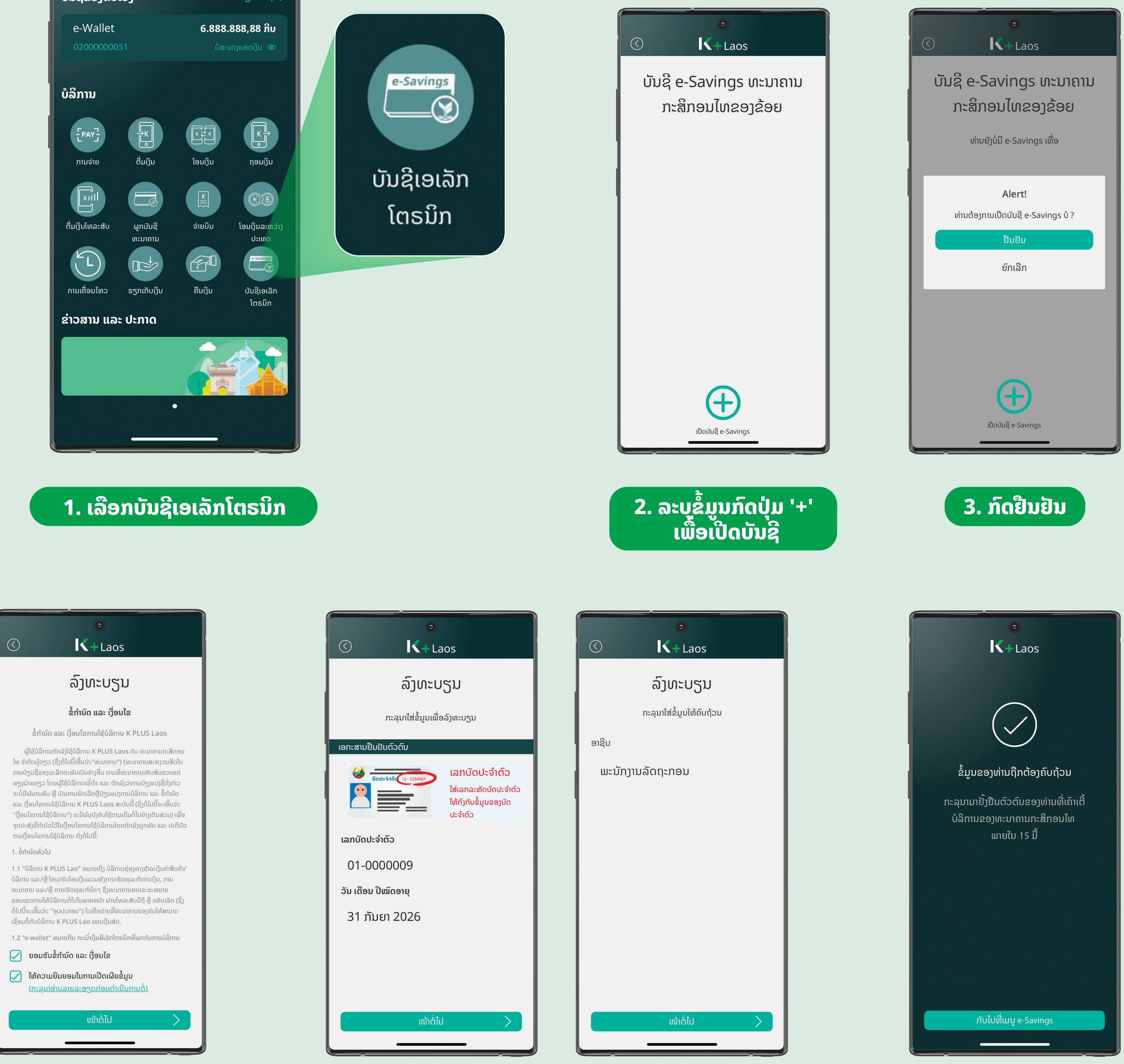

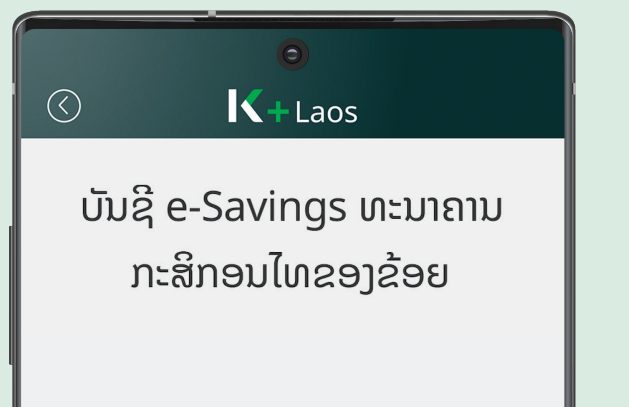

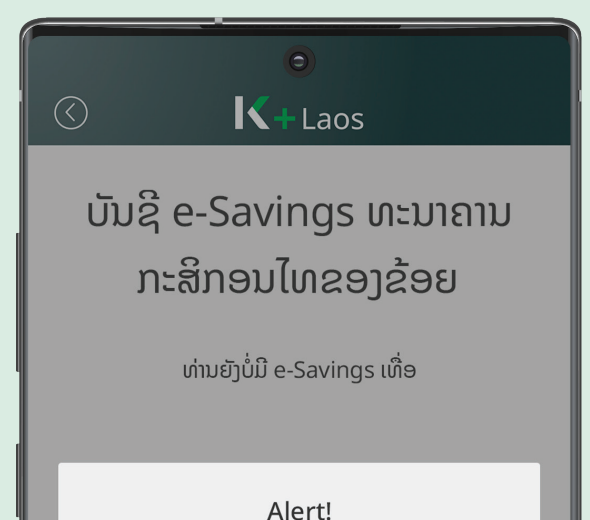

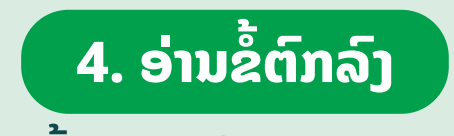

ອ່ານຂ�ມູນຜະລິດຕະພັນ ພ້ອມເງື່ອນໄຂ ແລະ ກົດຍອມຮັບ

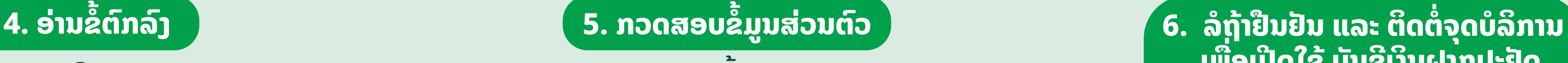

## **ເພື່ອເປີດໃຊ້ ບັນຊີເງິນຝາກປະຢັດ ເອເລັກໂຕຣນິກ K eSavings**

**ຫຼັງຈາກຢືນຢັນຕົວຕົນຮຽບຮ້ອຍແລ້ວ ລູກຄ້າສາມາດກວດສອບສະຖານະ ບັນຊີເງິນຝາກປະຢັດ ເອເລັກໂຕຣນິກ K eSavings ຂອງທ່ານໄດ້ດັ່ງນີ້**

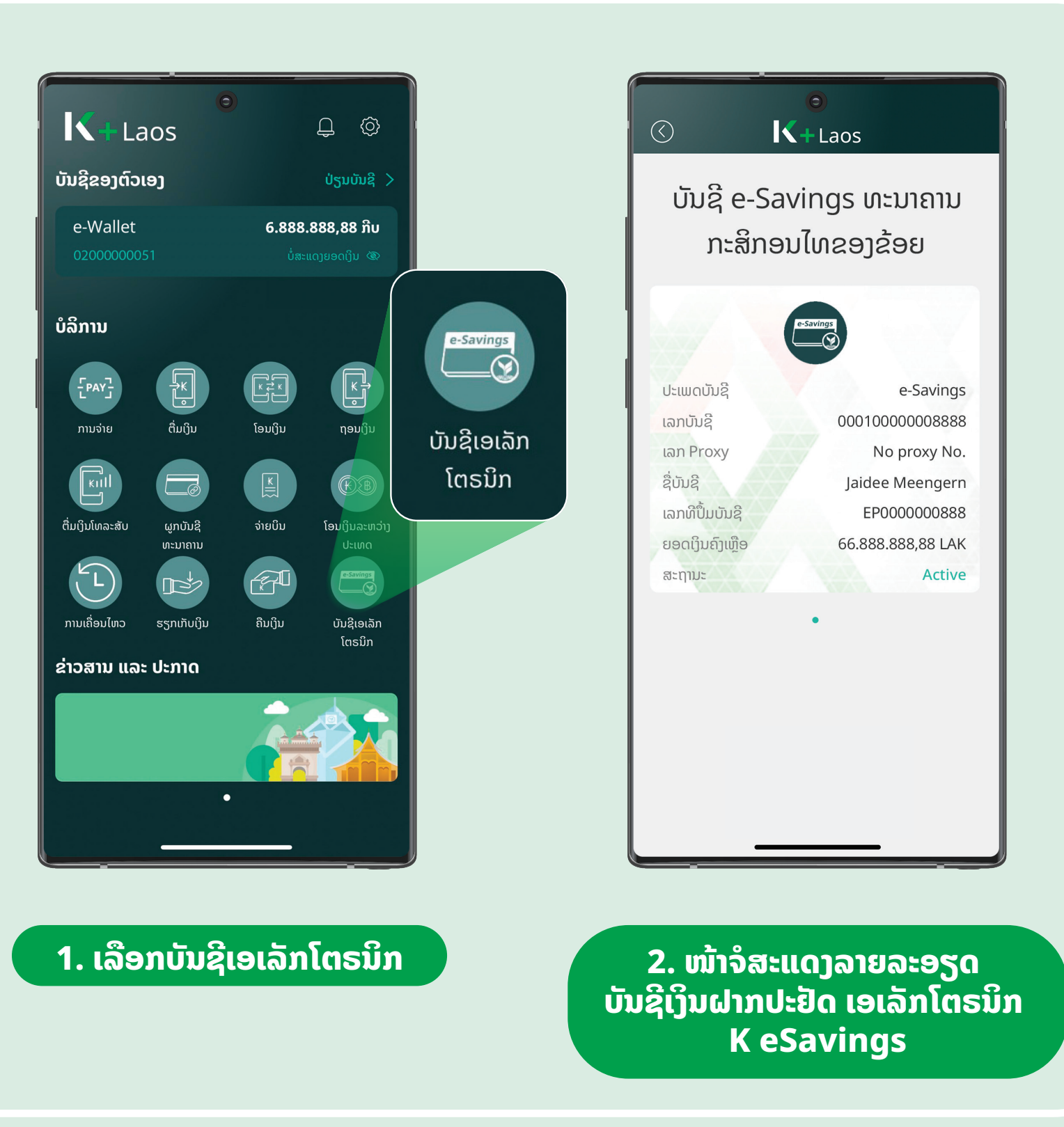

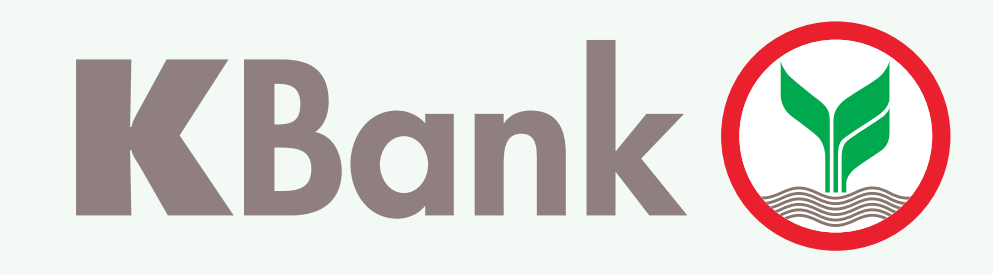

## **ວິທີການເປີດ** ບັນຊີເງິນຝາກປະຢັດ ເອເລັກໂຕຣນິກ K eSavings